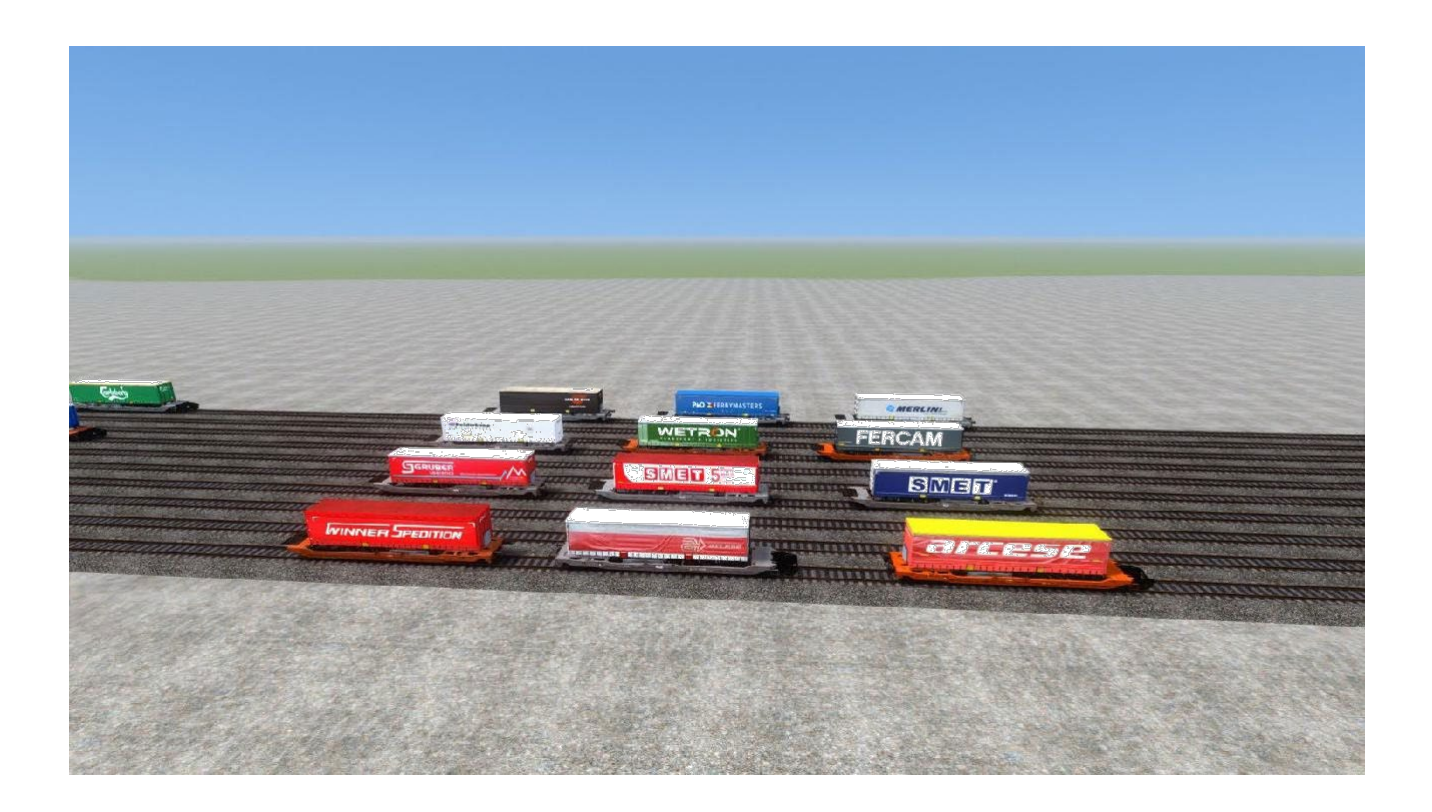

#### **I would first like to thank FortyCS and Pdales for their different packs that allowed the creation of this one.**

This pack assembles the repaint of the Wagons DB Sdggmrs of Waggon Werkstatt in livery Hupac and Wascosa published by FortyCS and the repaint of the trailers which was published by Pdales.

Moreover this pack changes and simplifies the names of the wagons in the editor.

## *Prerequisites:*

For my pack to work, there are three prerequisites:

- WW DB Sdggmrs : WW [DB Sdggmrs \(virtual-railroads.de\)](https://virtual-railroads.de/gb/freight-cars/311-ww-ghs-oppeln.html)
- [WW] Sdggmrss Wascosa und HUPAC : [\[WW\] Sdggmrss Wascosa und HUPAC -](https://rail-sim.de/forum/filebase/entry/9671-ww-sdggmrss-wascosa-und-hupac/) [Rail-S](https://rail-sim.de/forum/filebase/entry/9671-ww-sdggmrss-wascosa-und-hupac/)im.de - [Die deutsche Train Simulator Community](https://rail-sim.de/forum/filebase/entry/9671-ww-sdggmrss-wascosa-und-hupac/)
- Carri rimorchi Sdggmrss : [Carri rimorchi -](https://rail-sim.de/forum/filebase/entry/9362-carri-rimorchi-sdggmrss/) Sdggmrss Rail-Sim.de Die [deutsche](https://rail-sim.de/forum/filebase/entry/9362-carri-rimorchi-sdggmrss/) [Train Simulator Community](https://rail-sim.de/forum/filebase/entry/9362-carri-rimorchi-sdggmrss/)

### *Installation:*

Once these three prerequisites are installed. Follow these steps to install my lair.

First of all it is not necessary to copy a Geocpdx. file since the copy should already have been made by installing the prerequisites.

→ First you have to drag or copy the folder «Assets» contained in the archive directly into the Train Simulator directory

Note: Click on "Replace Files in Destination"

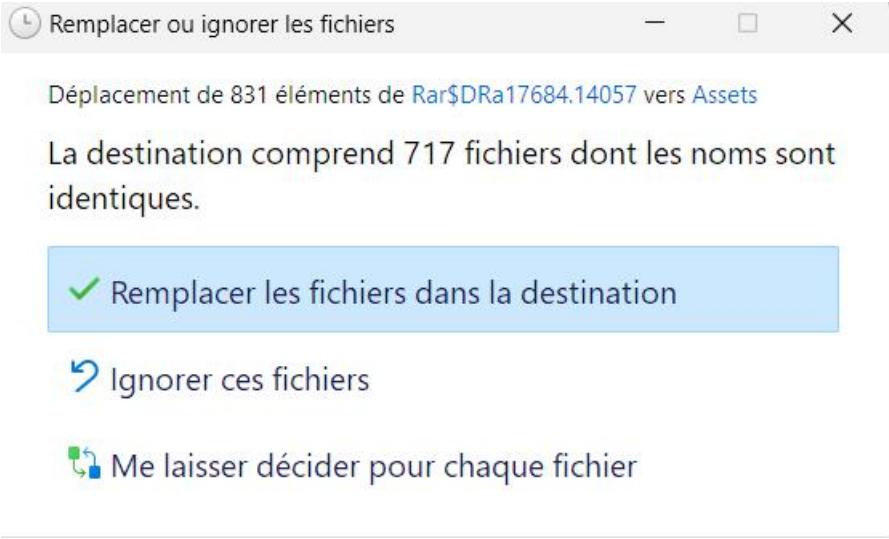

Then go to Assets WaggonWerkstatt WW\_Sdggmrss\_738\_T3000 and run the bat file. "Install Sdggmrss Repaint".

NOTE: Do not take into account the message that the path does not exist when running the bat.

The batch file will remove the Eurowagons versions of the trailers as well as some bugged remoques.

The reskin is now installed!

#### *Scenario editor:*

In the scenario editor you have to go to WaggonWerkstatt and activate

- WW\_Sdggmrss\_738\_T3000
- WW\_Sdggmrss\_738\_T3000 HUPAC
- WW\_Sdggmrss\_738\_T3000 Wascosa

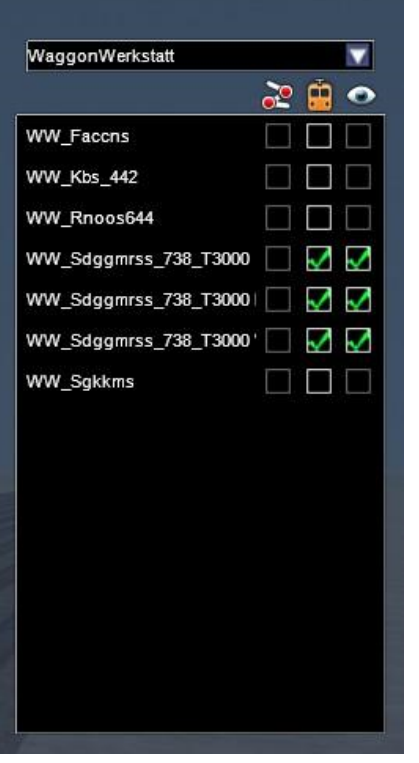

Each trailer contains a clean and dirty version of the Hupac and Wascosa Wagons

In the script editor they will be named as follows

- Sdggmrs Back NAME Hupac A (own)
- Sdggmrs Back NAME Hupac B (dirty)
- Sdggmrs Back NAME Wascosa A (own)
- Sdggmrs Back NAME Wascosa B (dirty)
- Sdggmrs Front NAME Hupac A (own)
- Sdggmrs Front NAME Hupac B (dirty)
- Sdggmrs Front NAME Wascosa A (own)
- Sdggmrs Front NAME Wascosa B (dirty)

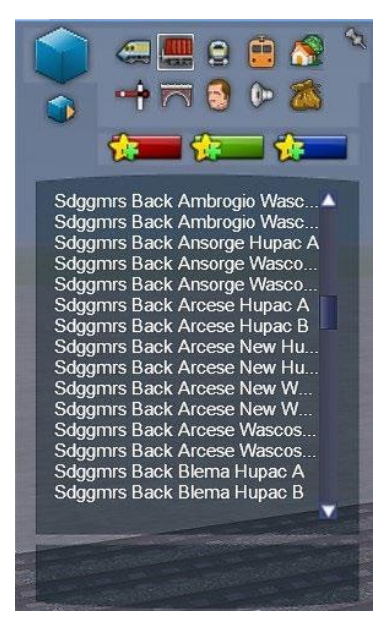

Finally I made a small name change of the original cars so that they are easier to find in the editor. They are now named as shown in the photo:

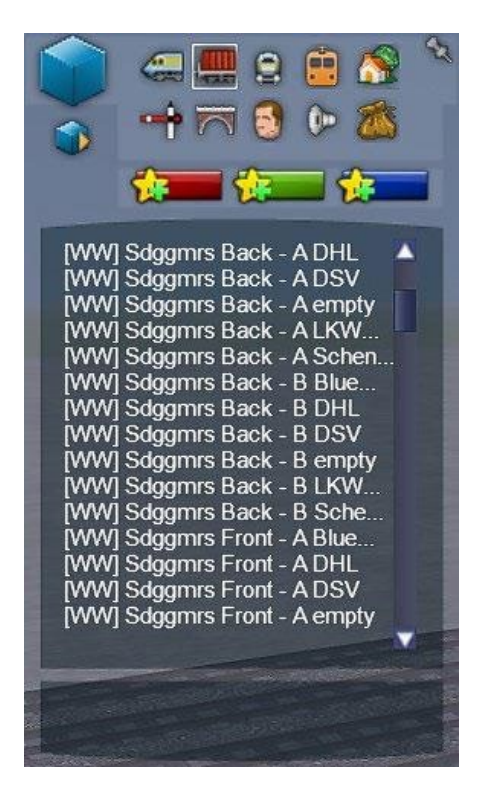

By Manu.

# **Good road!**